# **Introduction to Writing and Using Shell Scripts**

Neale Ferguson

## **Course Outline**

- **Take a "real life" situation**
- **Create a shell script to implement it**

**SINE NOMINE ASSOCIATES** 

#### $\mathcal{L}^{\text{max}}$ **Incremental approach**

- $\mathbb{R}^n$ Work through a topic
- $\mathcal{L}^{\mathcal{L}}$  . Apply it to the example
- **I** Move on to the next topic
- $\mathcal{L}_{\mathcal{A}}$ Repeat

#### **Investigate**

- $\mathcal{C}^{\mathcal{A}}$ Shells
- $\sim$ Environment variables
- $\mathbb{R}^n$ File manipulation
- $\Box$ Scripting language constructs

# **The Application**

#### **Simple Report Program**

 $\mathcal{L}_{\mathcal{A}}$ Read 3 files according to day of the week (M-F) **SINE NOMINE ASSOCIATES** 

- $\left\vert \cdot\right\vert$ Concatenate data and write to output file
- $\left\vert \cdot \right\vert$ Optional parameter to act as report header
- $\overline{\mathcal{A}}$ Optional parameter to identify job run

### **Job Control**

- $\mathcal{C}^{\mathcal{A}}_{\mathcal{A}}$ Specify day of week for which report is to be run
- $\mathcal{C}^{\mathcal{A}}$ Allow run for entire week
- $\mathcal{L}_{\mathcal{A}}$ Choose between "production" and "QA" runs
- $\sim$ Write log messages to terminal or to a file
- $\mathcal{L}_{\mathcal{A}}$ Write output to a file in a directory named after user
- $\left\vert \cdot \right\vert$ Debug option to show "JCL" preparation
- $\left\vert \cdot \right\vert$ Handle abnormal termination

## **How do we do this in Linux?**

**SINE NOMINE** ASSOCIATES E

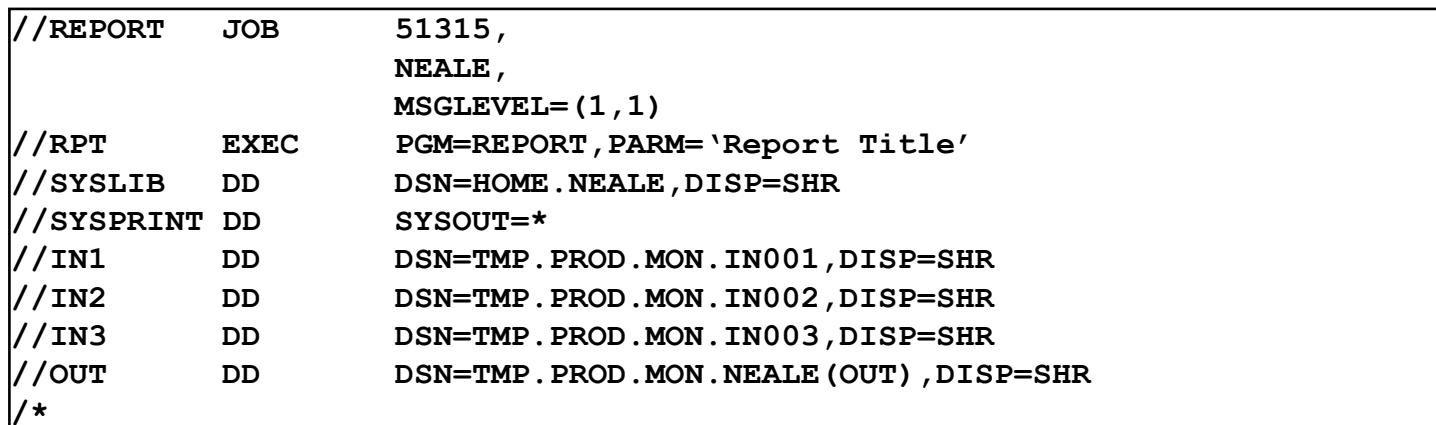

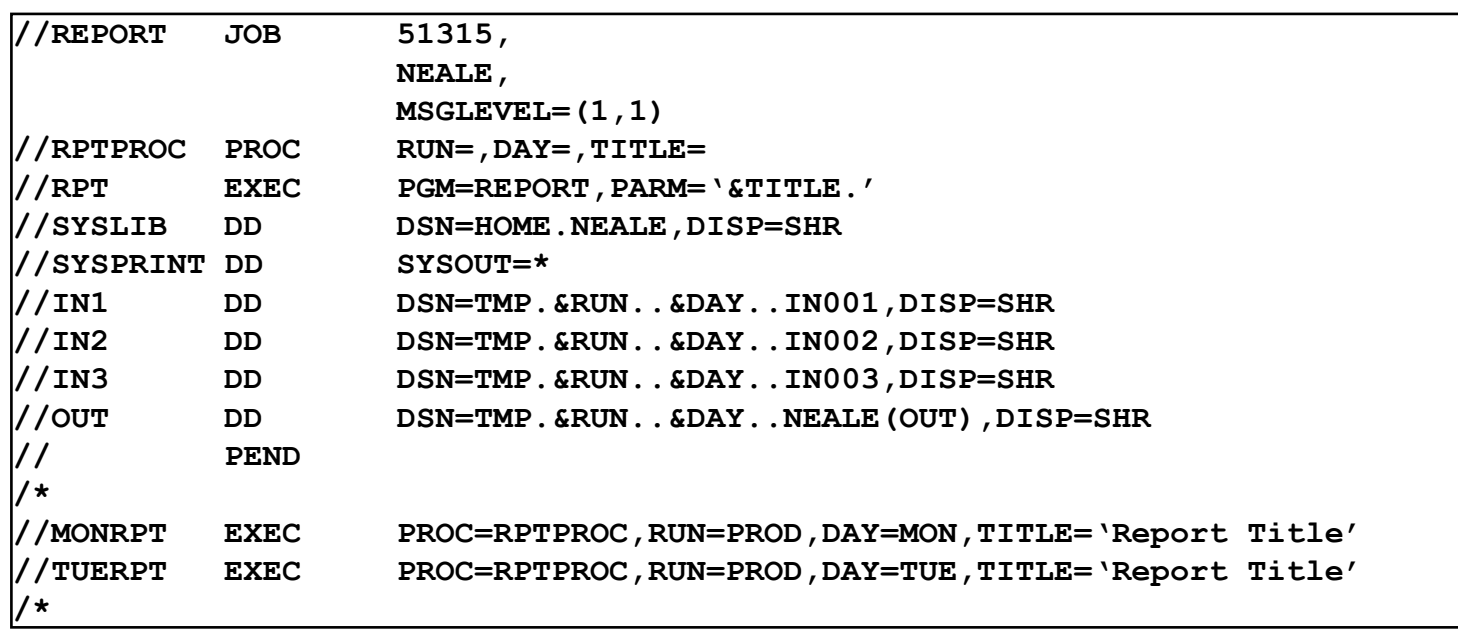

4

## **Running the Application on Linux…**

**report Program takes several parameters:**

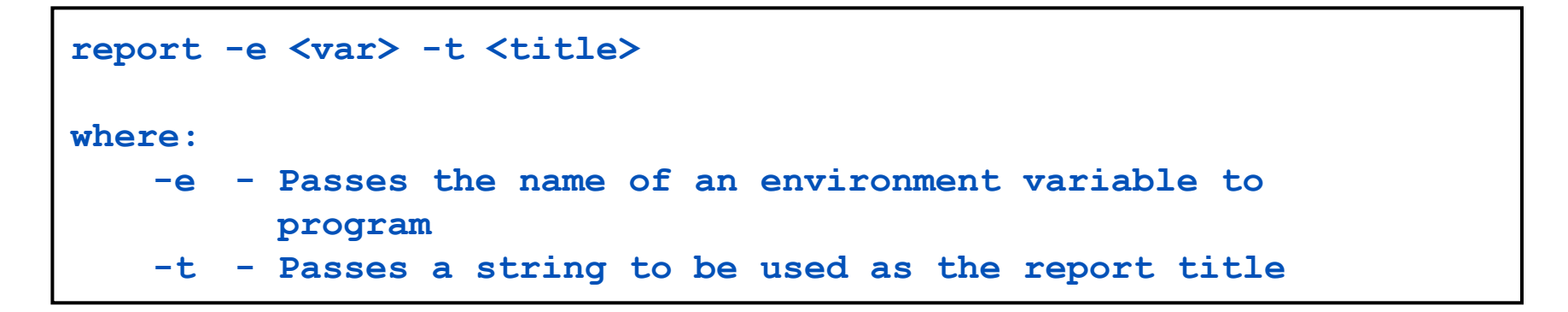

## **…Running the Application on Linux**

**SINE NOMINE ASSOCIATES** 

#### **Without a script…**

```
¾export SYSIN_1=$HOME/tmp/Testing/Monday/Input.001
```

```
¾export SYSIN_2=$HOME/tmp/Testing/Monday/Input.002
```

```
¾export SYSIN_3=$HOME/tmp/Testing/Monday/Input.003
```

```
¾export SYSOUT=$HOME/tmp/Testing/Monday/neale/Output
```

```
¾export REPORT=MON
```

```
¾export PATH=$PATH:.
```

```
¾report –e REPORT –t "Monday Report"
```

```
¾SYSIN_1=$HOME/tmp/Testing/Monday/Input.001 \
SYSIN_2=$HOME/tmp/Testing/Monday/Input.002 \
SYSIN_3=$HOME/tmp/Testing/Monday/Input.003 \
SYSOUT=$HOME/tmp/Testing/Monday/neale/Output \
REPORT=MON \
PATH=$PATH:. \
report –e REPORT –t "Monday Report"
```
#### **What do all these statements mean?**

## **Lab Setup**

- **Click on the "PuTTY" icon**
- **Select the "Linux Lab" menu item**
- **Click on "Load" and then "Open" buttons**
- **Logon as student***nn* **with password linx101**

## **Lab 1 – Getting a feel for things…**

#### **Try running the program and see what happens:**

¾**report –e REPORT –t "Monday Report"**

```
\blacktrianglerightPATH=$PATH: \backslashreport –e REPORT –t "Monday Report"
```

```
¾SYSIN_1=$HOME/tmp/Testing/Monday/Input.001 \
¾REPORT=MON \
\triangleright PATH=$PATH: \cdot \
¾report –e REPORT –t "Monday Report"
```

```
¾SYSIN_1=$HOME/tmp/Testing/Monday/Input.001 \
SYSIN_2=$HOME/tmp/Testing/Monday/Input.002 \
SYSIN_3=$HOME/tmp/Testing/Monday/Input.003 \
SYSOUT=Output \
REPORT=MON \
PATH=$PATH:. \
report –e REPORT –t "Monday Report"
```
## **…Lab 1 – Getting a feel for things**

#### **Place the following lines in a file called "monday.sh"**

```
#!/bin/bash
SYSIN_1=$HOME/tmp/Testing/Monday/Input.001 \
SYSIN_2=$HOME/tmp/Testing/Monday/Input.002 \
SYSIN_3=$HOME/tmp/Testing/Monday/Input.003 \
SYSOUT=Output \
REPORT=MON \
PATH=$PATH:. \
report –e REPORT –t "Monday Report"
```
- **Run the program: sh monday.sh**
- **What happens if you put a space after any of those trailing '\' characters?**

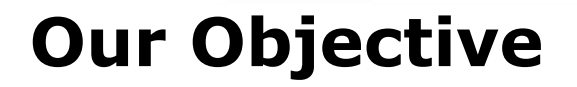

**SINE NOMINE ASSOCIATES**  ē

 **report.sh script that takes several parameters and invokes report program**

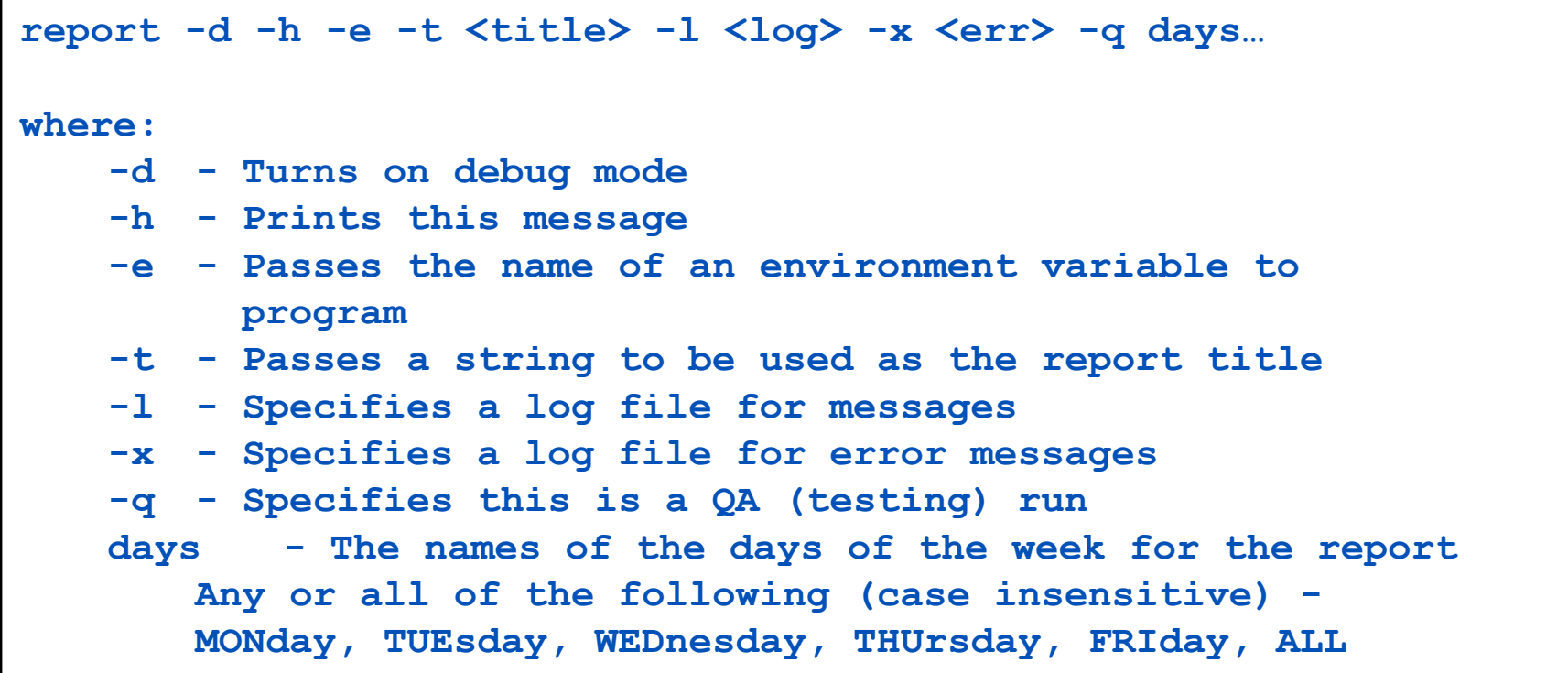

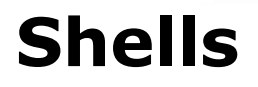

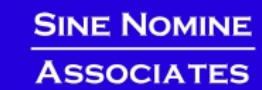

- **An interface between the Linux system and the user**
- **Used to call commands and programs**
- **An interpreter**
- **Powerful programming language**
	- "Shell scripts" = .bat .cmd EXEC REXX

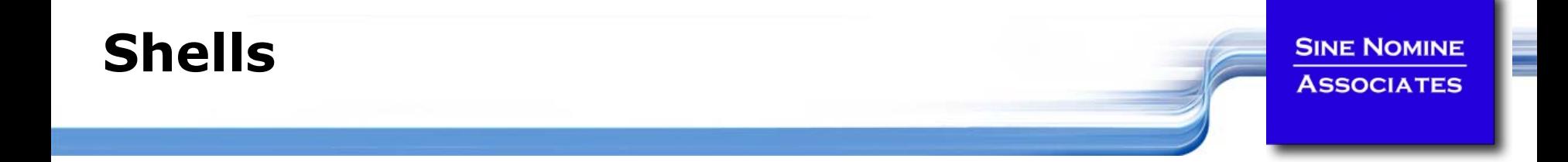

- $\blacksquare$ sh sh **Bourne shell - the original**
- $\blacksquare$  csh csh **C shell - compatible with Bourne shell**
- $\blacksquare$  bash **Bourne again shell - most common on Linux**
- $\blacksquare$  tcsh **The enhanced C shell**
- $\blacksquare$  zsh zsh **Z shell - new, compatible with Bourne shell**
- $\blacksquare$  ksh Korn shell - most popular UNIX shell

# **Shell is Not an Integral Part of O/S**

- $\mathcal{L}^{\text{max}}$ UNIX Among First to Separate
- $\mathcal{L}^{\text{max}}$ Compare to MS-DOS, Mac, Win95, VM/CMS
- $\mathcal{L}^{\text{max}}$ GUI is NOT Required
- $\mathcal{L}^{\text{max}}$ Shell is just a command (usually living in **/bin**)
- $\left\vert \psi_{\pm}\right\rangle$  Default Shell Can Be Configured
	- **chsh -s /bin/bash**
	- **/etc/passwd**
- **Service Service**  Can swap between at will by invoking the name of the shell
- $\mathcal{L}^{\text{max}}$ Helps To Customize Environment

## **Shell Scripts**

**SINE NOMINE ASSOCIATES** 

ī

```
#!/bin/bash
whiletruedocat somefile > /dev/null
  echo .done
```

```
/* */
do forever
   'PIPE < SOME FILE | hole'
   say '.'
end
```
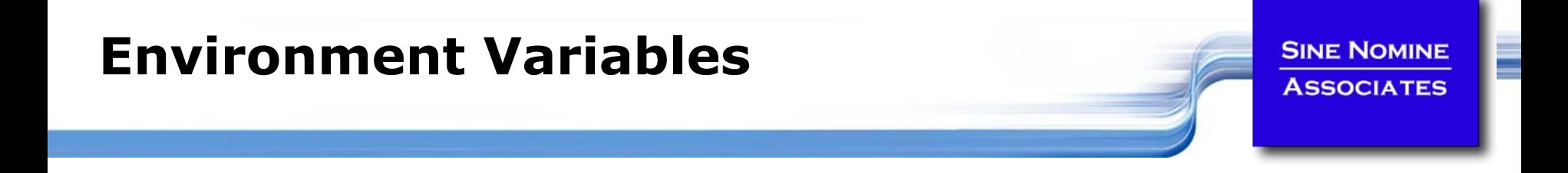

- **Environment variables are global settings that control the function of the shell and other Linux programs. They are sometimes referred to global shell variables.**
- **Each process has access to its own set of environment variables**
- **Variables may be made available between parent and child processes by "exporting" them**
- **Setting:**
	- k. **VAR=/home/fred/doc**
	- $\left\vert \cdot\right\vert$ **export TERM=ansi**
	- k. **SYSTEMNAME=`uname -n`**

## **Environment Variables**

#### **Using Environment Variables:**

- $\sim$  10 **echo \$VAR**
- $\left\vert \cdot\right\vert$ **cd \$VAR**
- $\left\vert \mathbf{r}_{\mathrm{c}}\right\vert$ **cd \$HOME**
- $\mathcal{L}_{\mathcal{A}}$ **echo "You are running on \$SYSTEMNAME"**

#### **Displaying - use the following commands:**

- $\mathbb{R}^3$ **set** (displays local & environment variables)
- $\mathcal{L}^{\mathcal{L}}$ **export**
- $\sim$ **env**

#### **Variables can be retrieved by a script or a program**

## **Some Important Environment Variables**

#### $\overline{\mathbb{R}^n}$ **HOME**

**•** Your home directory (often be abbreviated as  $``\sim"$ )

## **TERM**

 $\mathbb{R}^3$  The type of terminal you are running (for example vt100, xterm, and ansi)

**SINE NOMINE ASSOCIATES** 

#### k. **PWD**

- L Current working directory
- L. **PATH**
	- $\left\vert \cdot\right\vert$ List of directories to search for commands

## **PATH Environment Variable**

#### **Controls where commands are found**

L PATH is a list of directory pathnames separated by colons. For example:

**PATH=/bin:/usr/bin:/usr/X11R6/bin:/usr/local/bin**

 $\sim 10$  If a command does not contain a slash, the shell tries finding the command in each directory in PATH. The first match is the command that will run

- **Usually set in /etc/profile**
- **Often modified in ~/.profile or ~/.bashrc or ~/.login**

## **Lab 2**

**Use set/export/env to display current variables**

**SINE NOMINE** 

**ASSOCIATES** 

┋

**Set your own variables** 

```
ENVVAR="MYVAR"; echo $ENVVAR
```
**echo \$ENVVAR**

**export ENVVAR="MYVAR"**

**echo \$ENVVAR**

**export ENVVAR=""**

**Examine effect of PATH**

**date**

**PATH=/tmp date**

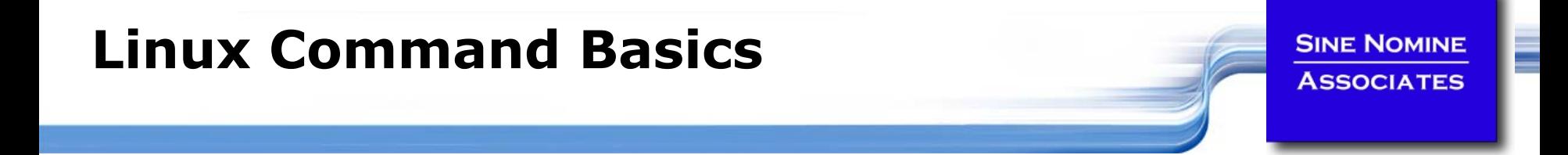

## **To execute a command, type its name and arguments at the command line**

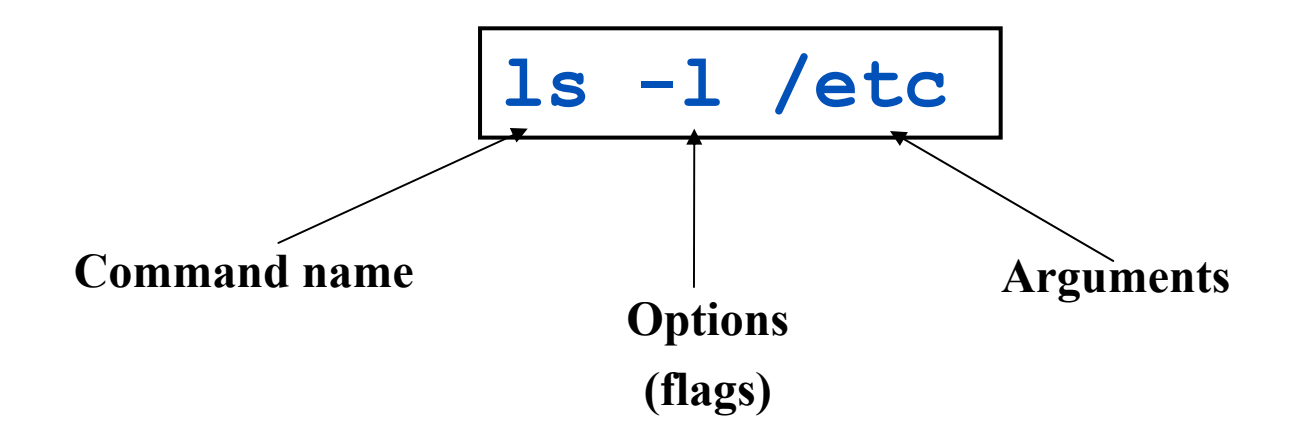

20

# **UNIX concept of "standard files"**

- **Standard input (where a command gets its input)**  default is the terminal. Represented by file descriptor 0.
- **Standard output (where a command writes it** output) - default is the terminal. Represented by file descriptor 1.
- **Standard error (where a command writes error** messages) - default is the terminal. Represented by file descriptor 2.

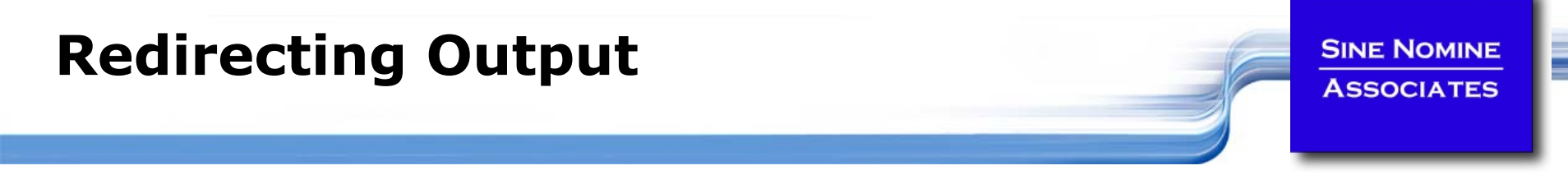

 **The output of a command may be sent to a file:**

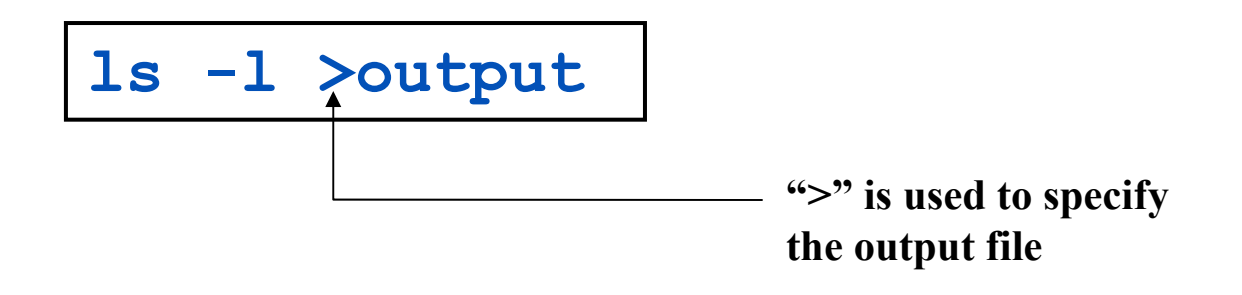

 **To redirect the output of standard error use 2>**

**To append to an existing file use >>**

## **How our Script uses it**

```
if [ $xflag -eq 0 ]; then
   if [ $lflag -eq 0 ]; then
       report "$VSTR" "$TSTR"
   elsereport "$VSTR" "$TSTR" >>$LOGFILE 2>&1
   fielseif [ $lflag -eq 0 ]; then
       report "$VSTR" "$TSTR" 2>>$ERRFILE
   elseif [ $LOGFILE = $ERRFILE ]; then
           report "$VSTR" "$TSTR" >>$LOGFILE 2>&1
       elsereport "$VSTR" "$TSTR" >>$LOGFILE 2>>$ERRFILE
       fififi
```
**SINE NOMINE ASSOCIATES** 

23

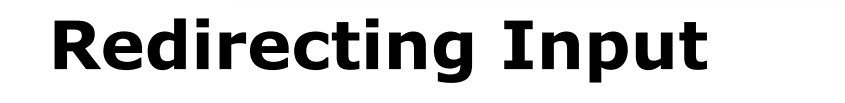

**SINE NOMINE ASSOCIATES** 

┋

## **The input of a command may come from a file:**

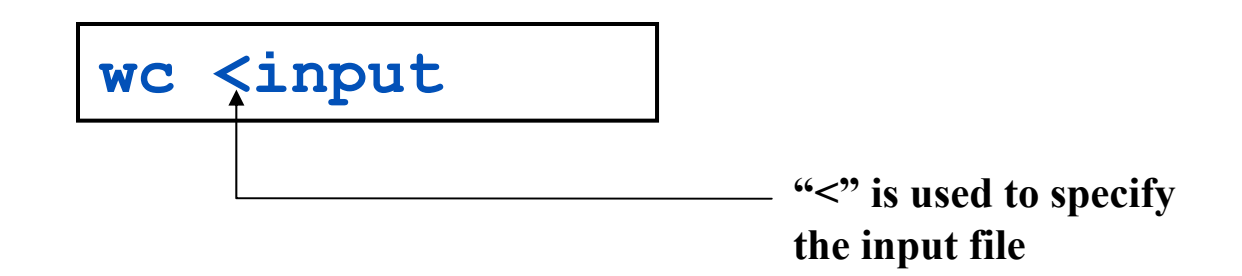

## **Connecting commands with Pipes**

 **Not as powerful as CMS/TSO Pipes but the same principle**

**SINE NOMINE ASSOCIATES** 

 **The output of one command can become the input of another:**

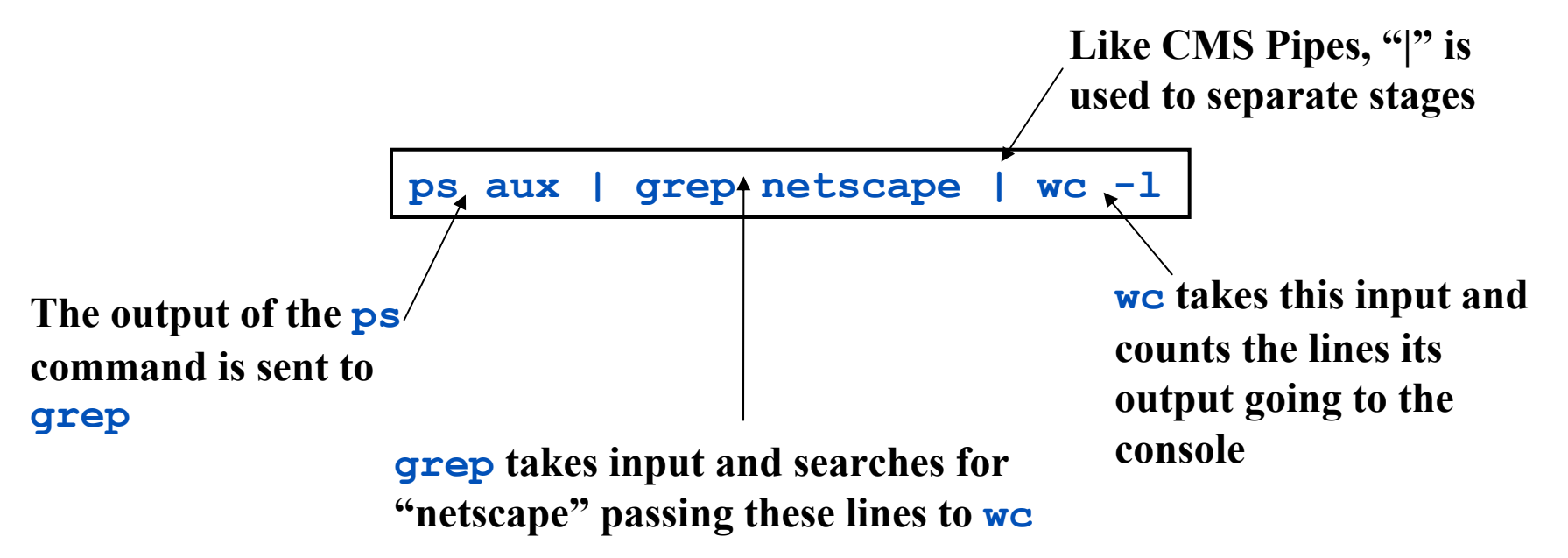

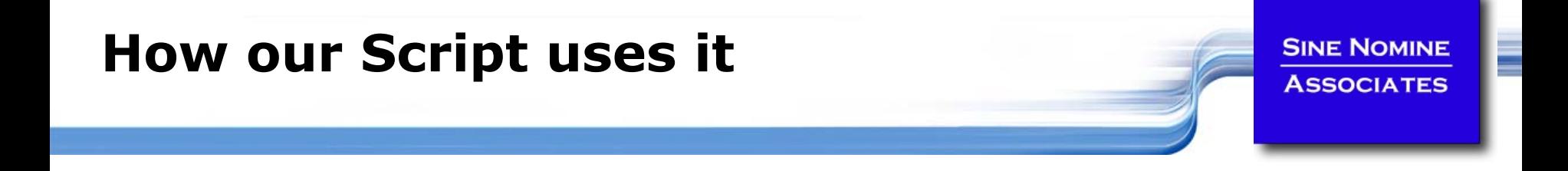

**DAYS=`echo \$\* | tr '[:lower:]' '[:upper:]'`**

## **Command Options**

 **Command options allow you to control a command to a certain degree**

#### **E** Conventions:

- $\left\vert \cdot \right\rangle$ Usually/Historically: a single dash and are a single letter ("**-l**")
- $\mathcal{L}_{\mathcal{A}}$  POSIX standards complying: double dashes followed by a keyword ("**--help**")
- $\left\vert \cdot \right\vert$ Sometimes follow no pattern at all

## **Language Structures - Agenda**

- **Terms and concepts**
- **Examble 1 Statement types**
- $\mathcal{L}^{\text{max}}$ **Invoking a shell program**
- **System commands**
- **Logic constructs**
- **Arithmetic and logic operators**
- **Functions and subroutines**
- $\mathcal{L}^{\mathcal{A}}$ **Debugging**

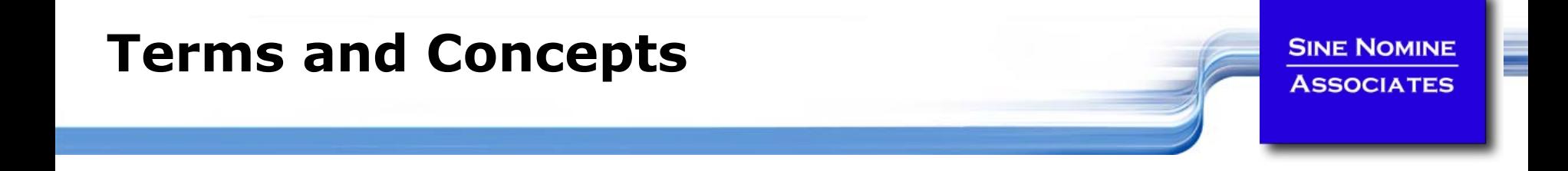

- **BASH = "Bourne Again SHell"**
- **A shell script is an ordinary text file containing commands that will eventually be read by the shell**
- **Generally used to startup, control and/or terminate application programs and system daemons**
- **An interpreted language**
- **The first line of the program identifies the interpreter: Using #!/bin/<***shell***<sup>&</sup>gt; ("sh-bang") -**
	- $\mathbb{R}^3$ **#!/bin/bash2**
	- L **#!/bin/sh**
	- $\mathbb{R}^3$ If file does not have "**x**" privileges then: **sh <pathname>**

## **Shell**

**SINE NOMINE ASSOCIATES** 

#### **EXPOSE LINUX commands are files**

 $\mathcal{O}(\frac{1}{\epsilon})$ e.g. **ls** is found in **/bin/ls**

### **Shell also has built-in commands**

- $\mathbb{R}^3$ **export**
- $\mathcal{A}$ **cd**

#### **Needed -**

- $\mathbb{R}^n$ As a programming language construct
- **I** To be able to operate if PATH setting is invalid

## **Is it a command or is it a built-in?**

 $\Box$ **which <***command***>** **Lab 3…**

**SINE NOMINE ASSOCIATES** 

┋

**Create a simple script "hw.sh"**

**echo "Hello World"**

#### **Run the script:**

- $\mathcal{L}_{\mathcal{A}}$ **hw.sh**
- $\mathcal{L}(\mathcal{A})$ **./hw.sh**
- $\mathbb{R}^n$ **bash hw.sh**
- $\mathbb{R}^3$ **csh hw.sh**

#### **EXA** Make the file executable:

- $\mathcal{L}_{\mathcal{A}}$ **chmod +x hw.sh**
- $\Box$ **./hw.sh**

**…Lab 3**

**SINE NOMINE ASSOCIATES**  ī

**Update script to look like:**

```
#!/bin/csh
echo "Hello World"set I=0
switch ($I)
  case 0:echo "Zero"
     breakswendsw
```
#### **Run again:**

- $\sim 10$ **./hw.sh**
- **bash hw.sh**
- $\mathbb{R}^n$ **csh hw.sh**

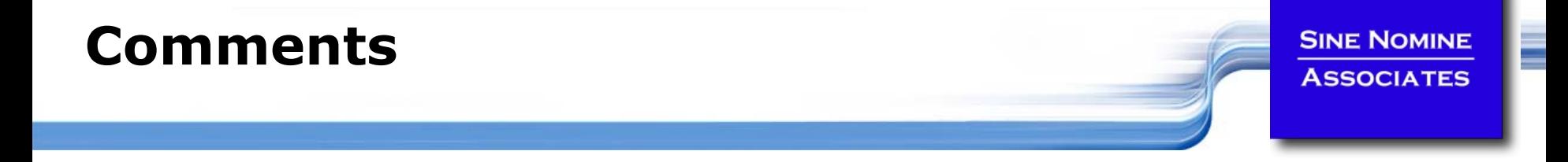

- **A comment begins with the string # and ends with the end of the line**
- **A comment cannot span multiple lines**
- **It can appear on the same line as an executable statement**

**J=\$((\$J+1)) # Increment secondary counter**

 **It cannot be embedded in the middle of an executable statement**

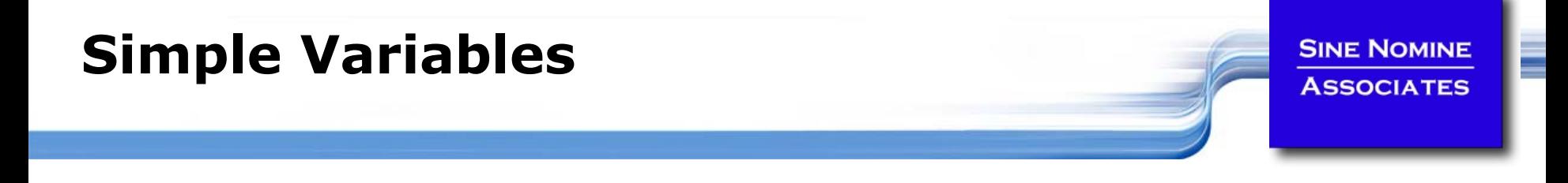

- **Symbols when first defined must begin with an alphabetic or special character "\_"**
	- F Symbols may contain alphabetic, special, and numeric
- **Symbols referred to by \$<symbol name>:**

**X=1**

#### **echo \$X**

- **Symbols are case-sensitive** 
	- $\mathcal{O}(\mathbb{R}^d)$  **\$fred** is not the same symbol as **\$Fred** is not the same symbol as **\$FRED**
- **Symbols that have never been assigned a value have a default of ""**
- **Variables can be read from standard input using "read <var>"**

## **Set variable to result of command**

 **Use the "tick" format of assignment to set a variable to the result of a command:**

```
#!/bin/bash
MACHINE=`uname –m`echo $MACHINE
Yields…s390x
```
## **Single and Double Quotes**

**Without quotes**

**MY\_VAR='This is my text' echo \$MY\_VAR This is my text**

#### **Using double quotes**

**echo "\$MY\_VAR" This is my text**

#### **Using single quotes**

**echo '\$MY\_VAR' \$MY\_VAR**

#### **Why use double quotes?**

**x="school bag"**

if  $\begin{bmatrix} \frac{5}{8}x = \frac{6}{8}x \end{bmatrix}$ ; then Versus if  $\begin{bmatrix} \frac{6}{8}x'' = \frac{6}{8}x \end{bmatrix}$ ; then
**Lab 4**

**SINE NOMINE ASSOCIATES** 

 **Examine the difference of using double quotes in the test of \$x**

```
#!/bin/sh
set -xx="school bag"
if [ $x == "abc" ]; then
        echo "Strange!"
fi
```
**Examine the difference of using single quotes**

```
#!/bin/sh
set -xx="school bag"
if [ '$x' != "school bag" ]; then
        echo "Stranger!"
fi
```
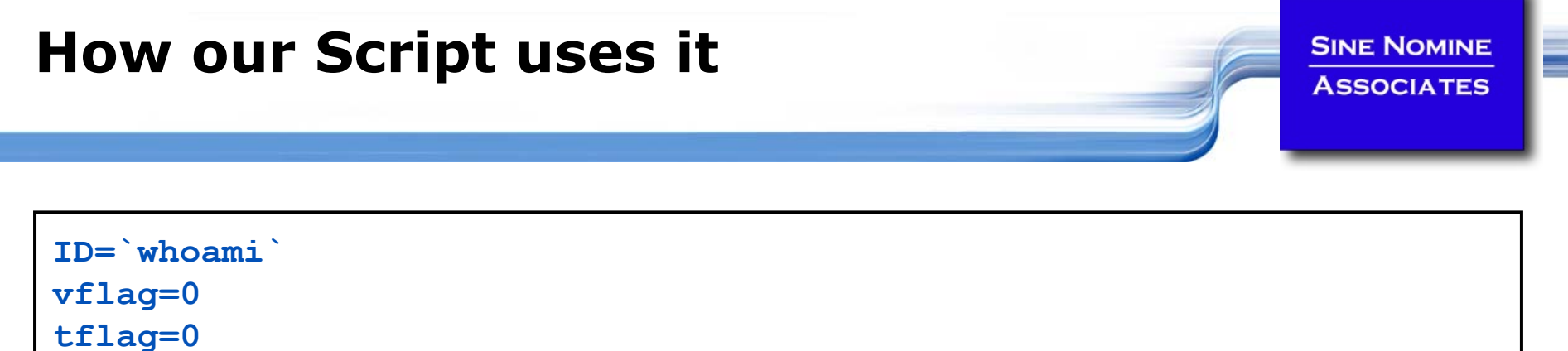

```
lflag=0
xflag=0
```

```
ddName() {
   export $1=$2
   message $INFO "$1 has been assigned to $2"
}
```

```
if [ $TITLE = "@" ]; then
   read USRTITLETSTR="-t$USRTITLE"
   message $INFO "Report title set to $USRTITLE"
else
```

```
38
```
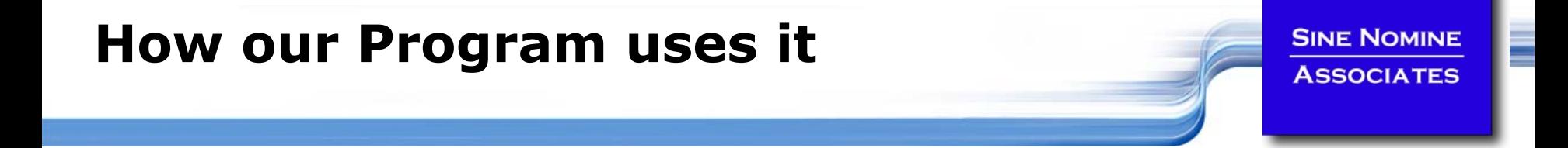

```
for (i fd = 0; i fd < 3; i fd++) {
   sprintf (ddName, "SYSIN_%d", i_fd+1);
   in[i_fd] = getenv(ddName);
   if (in[i_fd] != NULL) {
       inFd[i_fd] = open(in[i_fdd],O_RDONLY);if (inFd[i_fd] < 0) {
           err = errno;
           fprintf(stderr, "Error opening %s - %s\n",
               in[i_fd],strerror(errno));
           return (-err);
        }
    } else {
       fprintf(stderr, "DD name missing for %s\n",ddName);
       return (-1);
    }
}
```
39

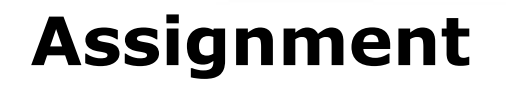

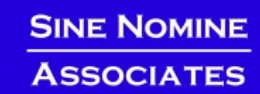

- **The equal sign** <sup>=</sup> **is used as the assignment operator i=3j="A string" k\_q=`expr \$i + 2` or k\_q=\$((\$i+2)) or let k\_q=\$i+2**
- **It is also used as the comparison operator for numeric equality**

**if [ \$i == 4 ]…**  $equal = 'expr \; $i == 4' \; or \; equal = $((\$i == 4))$ 

- **Usage is determined from context** 
	- The last statement above sets the variable **\_equa<sup>l</sup>** to 'true' or 'false' (1 or 0) depending on whether **\$i** equals 4

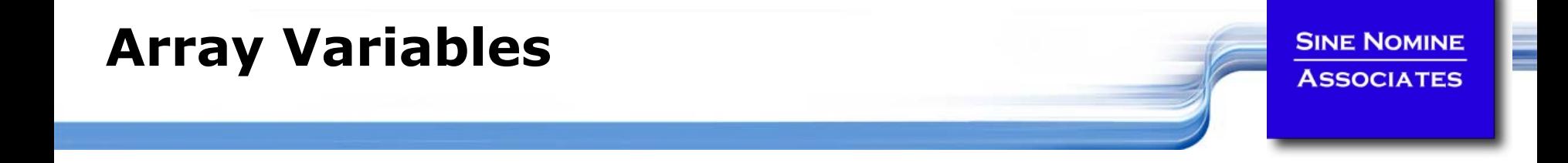

**Arrays of values are implemented using:**

```
#!/bin/bash2
Y=0X[$Y]="Q"
echo ${X[$Y]}
----------------------------Q
```
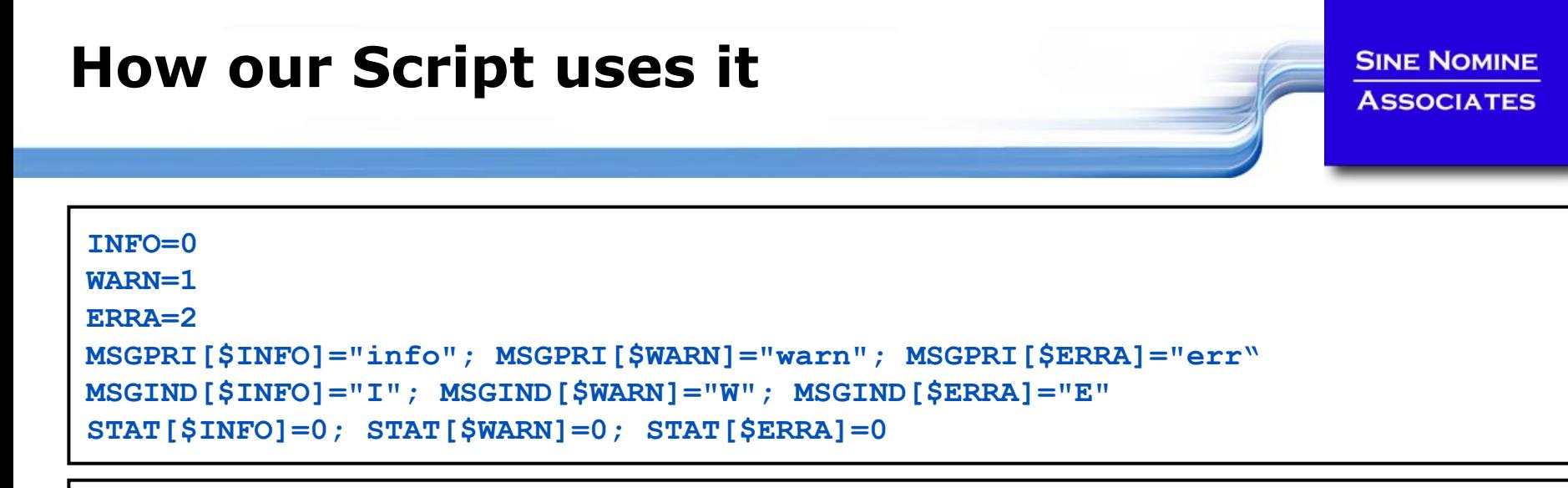

```
message() {
        PRI=$1
        shiftTOD=`date +"%F %T"`echo "$TOD $ID ${MSGIND[$PRI]} $*"
        logger -i -t report -p ${MSGPRI[$PRI]} "$*"
        STAT[$PRI]=$((STAT[$PRI] + 1))
}
```

```
stats() {
        msg="${STAT[$INFO]} informational, "
        msg="$msg ${STAT[$WARN]} warning(s), "
        msg="$msg ${STAT[$ERRA]} error(s)"
        message $INFO "Message statistics: $msg"
}
```
42

### **Syntax**

- **A script may have parameters and options using the same syntax as normal commands**
	- **foo -anycase .therc**
	- $\mathbb{R}^3$ might perform the foo function on file **.therc**, ignoring case
- **We must be able to perform the usual functions of a program:**
	- $\mathcal{L}_{\mathcal{A}}$ access the parameter string
	- $\mathcal{L}_{\mathcal{A}}$ produce output
	- **I** exit the program when done

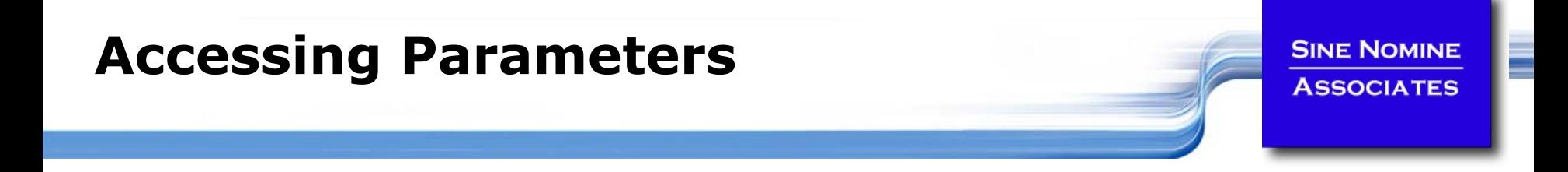

- **Parameters are identified by \$0**, **\$1**, **\$2…**
- $\bullet$  \$0 returns the name of the script
- **\$# returns number of arguments**
- **\$\* returns all arguments**
- **The set function can assign values to \$0 etc.**
- **The shift function makes \$1=\$2**, **\$2=\$3 etc.**

# **Lab 5**

### **Write a script:**

- $\mathbb{R}^n$ Displays the script name
- $\mathbb{R}^n$ Displays the number of parameters
- $\sim 10$ Displays the parameters passed
- $\sim 10$  Use the shift command to shuffle the parameters down by 3 and display the new  $1<sup>st</sup>$  parameter

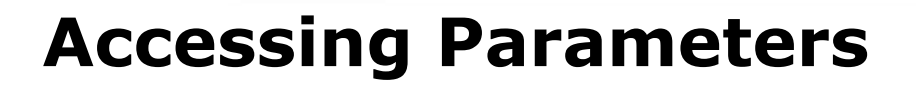

 **Use getopt function to resolve flags and operands: getopt <flags> <result>**

```
while getopts put: opt
docase "$opt" in
   p) autoload dump printable; return 0;;
   u) autoload unset=y ;;
   t) _autoload_opt="$OPTARG" ;;
   *) echo "autoload: usage:"
      echo " autoload [-put<opt>] [function ...]" >&2
      return 1 ;;
   esacdoneshift $(($OPTIND-1))
```
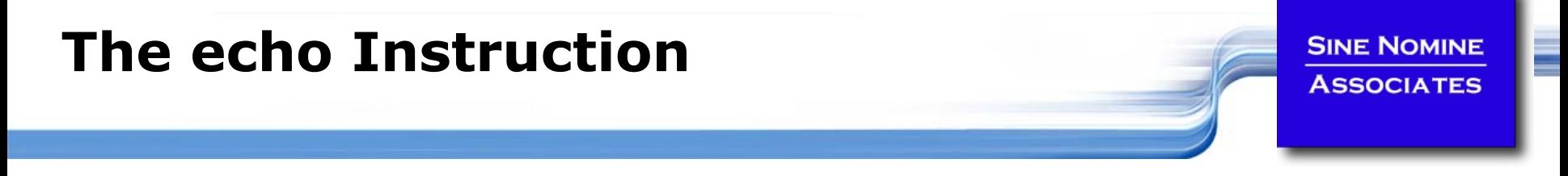

- **One way to produce output from a program is simply to display it on the terminal or monitor**
- **The** echo **instruction is used to do this**
	- **echo** *expression*
	- $\mathcal{L}_{\mathcal{A}}$ evaluates the expression and displays its value
- **For example**

```
echo "Hello World!"
X="XYZ"echo $X
---------------------------------------Hello World!XYZ
```
## **Tracing the Program**

**Prior to executing:** 

**set –x**

**Option of sh command:** 

**sh –x <***shellscript***<sup>&</sup>gt;**

**Within a script:**

**#!/bin/sh set –xecho \$0**

**SINE NOMINE ASSOCIATES** 

┋

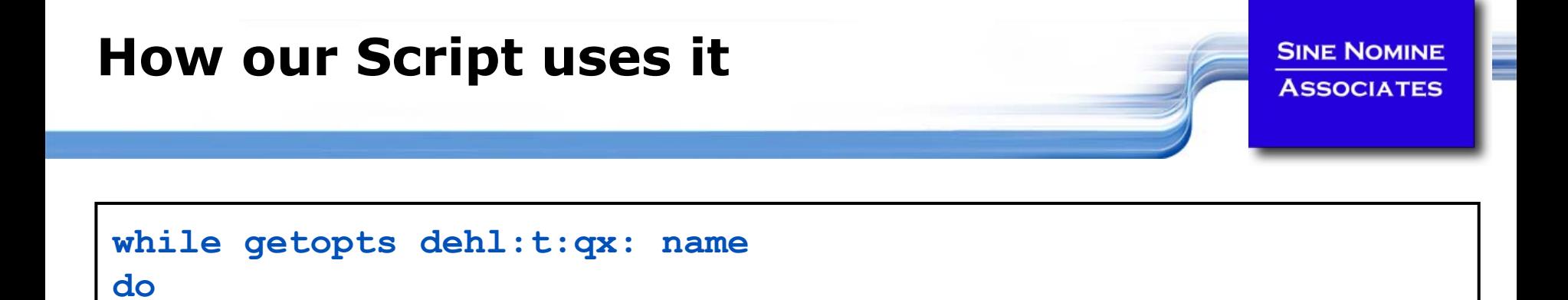

```
49
```
**case \$name in**

**d) set -x;;**

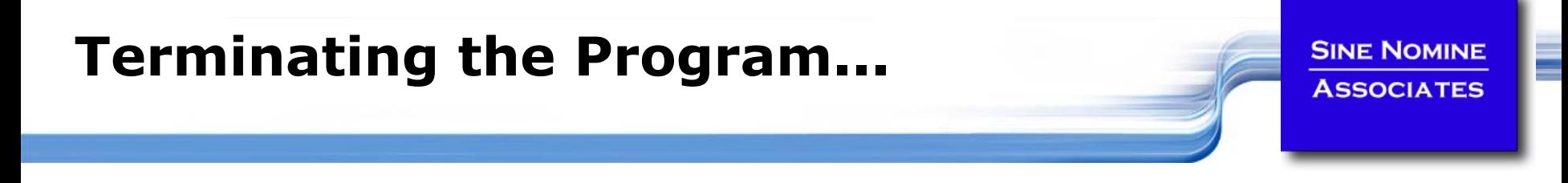

- **The** exit **instruction terminates the program immediately.**
- k. **It takes an optional parameter of a return code**
	- $\mathcal{L}_{\mathcal{A}}$ The return code must be an integer
	- $\mathcal{L}_{\mathcal{A}}$ It may be positive, negative, or zero

**echo "File not found" exit 28**

## **Structure and Logic**

### **Several programming constructs are available in the shell language**

- $\mathcal{L}_{\mathcal{A}}$  The loop constructs
	- At least five unique forms exist
	- П They can be combined to produce interesting results
- $\left\vert \psi_{\pm}\right\vert$  The **case … esac** construct
	- Used to execute one of a set of mutually exclusive code fragments
- $\mathcal{L}_{\mathcal{A}}$  The **if/then/fi** and **if/then/else/fi** constructs
	- The **else** clause is optional
	- The forms may be nested to execute complex logical operations

### **Tests**

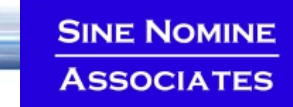

- **The test may deal with file characteristics or numerical/string comparisons.**
- **Although the left bracket here appears to be part of the structure, it is actually another name for the Unix test command (located in /bin/[).**
- **Since [ is the name of a file, there must be spaces before and after it as well as before the closing bracket.**

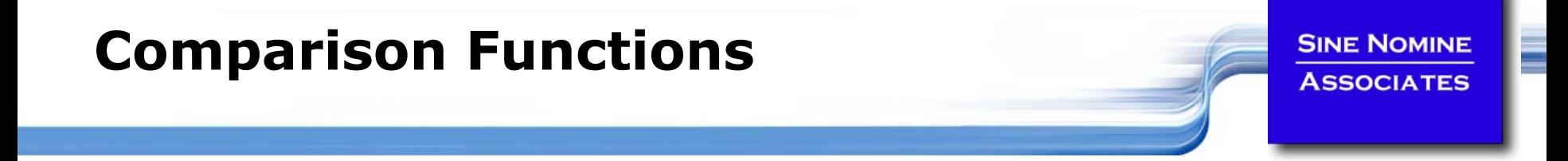

#### *TEST OPTIONS - FILE TESTS*

- $\mathbb{R}^n$ **-s <***file***> Test if file exists and is not empty.**
- **-f <***file***> Test if file is an ordinary file, not a directory.**
- **-d <***file***> Test if file is a directory.**
- **-w <***file***> Test if file has write permission.**
- **-r <***file***> Test if file has read permission.**
- $\left\vert \cdot \right\vert$ **-x <***file***> Test if file is executable.**
- **!**"**Not" operation for test.**

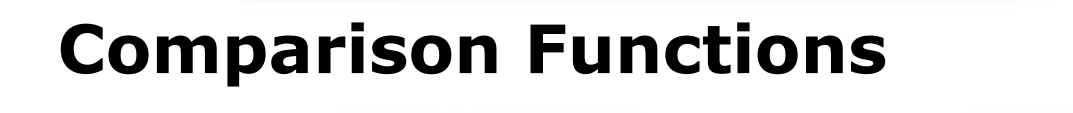

#### *TEST OPTIONS - STRING COMPARISONS*

- $\mathcal{L}_{\mathcal{A}}$ **\$X -eq \$Y \$X is equal to \$Y.**
- $\bullet$  \$X -ne \$Y **\$X** is not equal to \$Y.
- \$X -qt \$Y **\$X** is greater than \$Y.
- **\$X -lt \$Y \$X is less than \$Y.**
- $\blacksquare$  \$X -qe \$Y **\$X** is greater than or equal to \$Y.
- $\blacksquare$  \$X -le \$Y **\$X** is less than or equal to \$Y.
- $\mathcal{L}_{\mathcal{A}}$
- **"\$A" = "\$B" String \$A is equal to string \$B.**

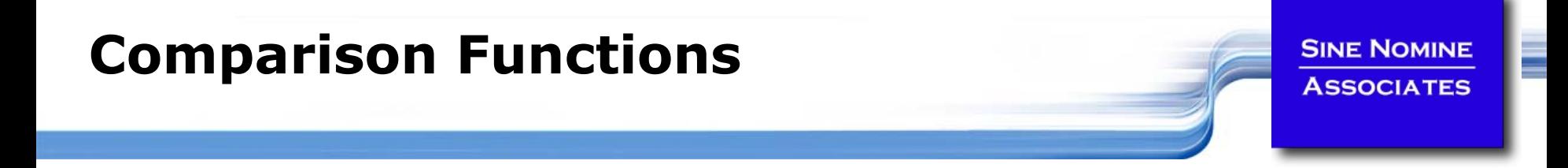

### *TEST OPTIONS - NOT (!)*

- $\mathcal{C}^{\mathcal{A}}$ **"\$A" != "\$B" String \$A is not equal to string \$B.**
- **\$X ! -gt \$Y \$X is not greater than \$Y.**

## **The Simple do…done Group**

- **A group of statements may be preceded by a do statement and followed by an done statement**
	- $\mathbb{R}^n$ This allows the group of statements to be treated as a unit
	- $\mathcal{C}_{\mathcal{A}}$ No change in the execution of the statements is produced
- **The entire set of statements between the do and done is executed if** *condition* **is true**

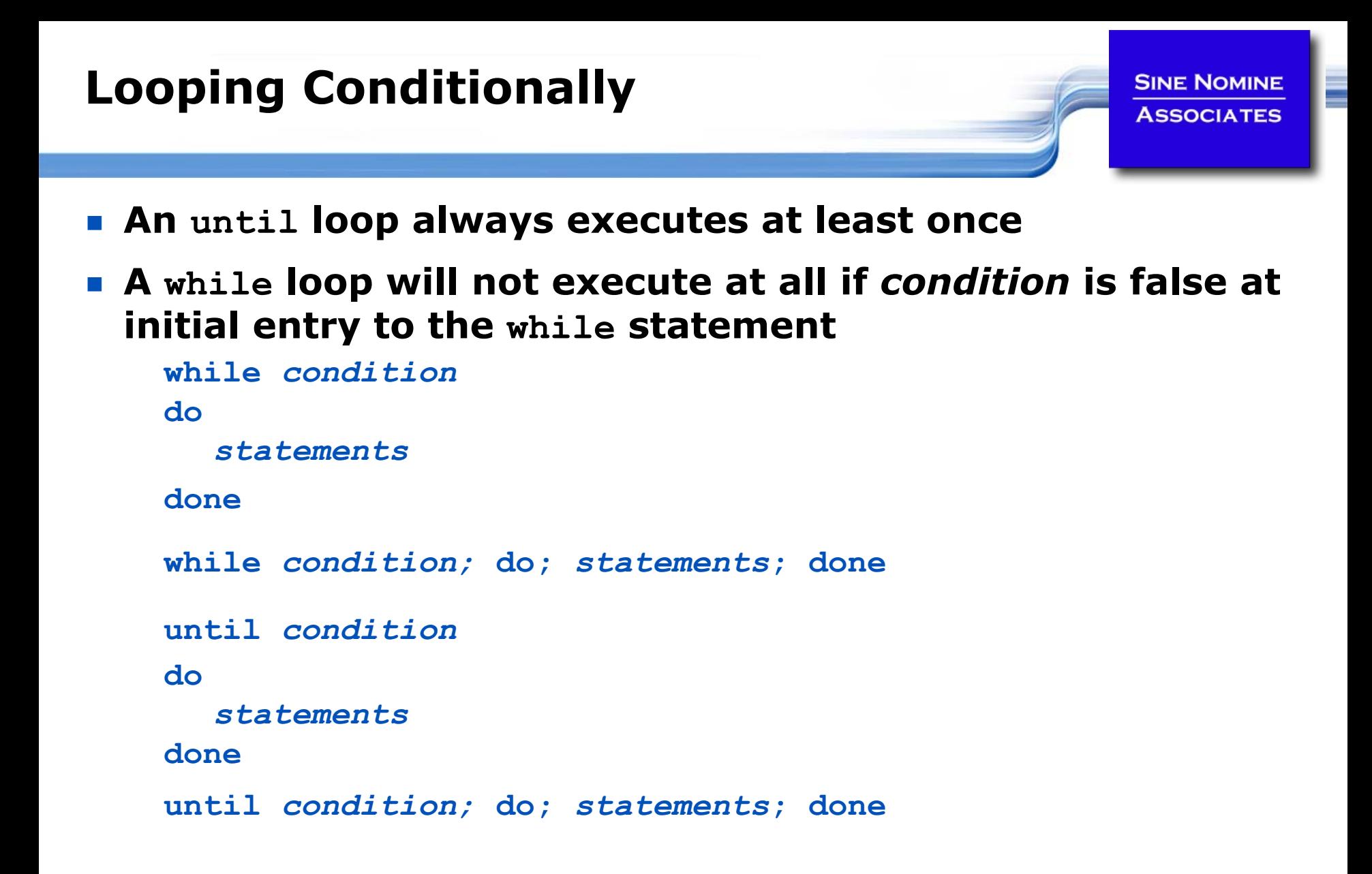

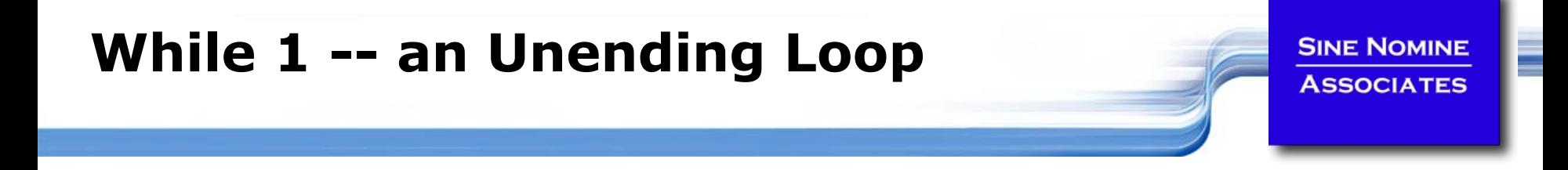

- **The while 1 or until 0 construct will loop forever**
- **Used when the termination condition is not known**
- **The termination condition (if any) is found inside the group**

```
while [ 1 ];
do….if [ condition ]; then
         breakfidone
```
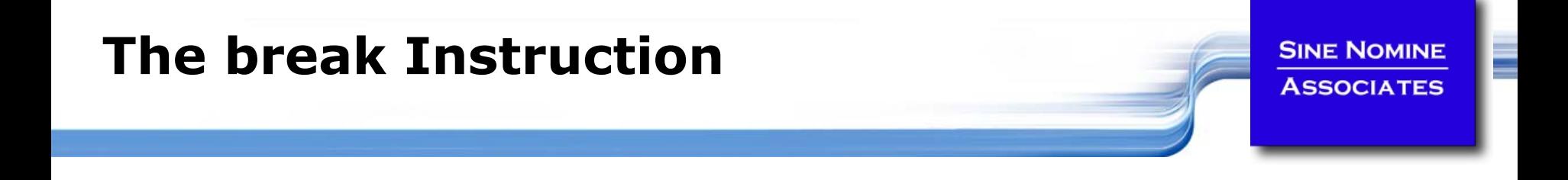

- **The break instruction is used to exit an iterative loop**
- **By default, it exits the innermost loop if it is executed inside nested loops then break** *<sup>n</sup>* **will exit out of** *<sup>n</sup>* **levels of loops**
- **If** *<sup>n</sup>* **is greater than the level of nesting then all levels are exited**

### **The Case Construct…**

 **Many programming languages have a construct that allow you to test a series of conditions and execute an expression when a true condition is found**

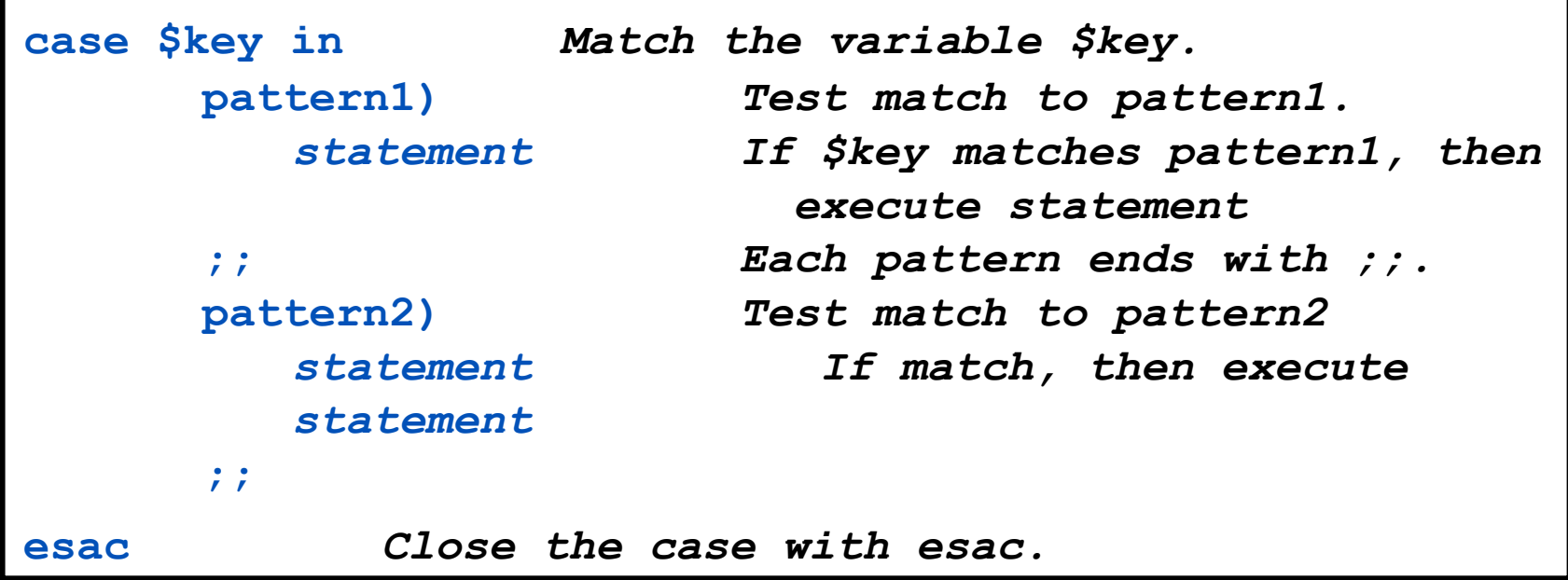

## **The Case Construct**

- **The first condition that evaluates as "true" causes its corresponding expression to be executed**
	- $\| \cdot \|$ Control then transfers to the end of the **case** group
	- $\mathcal{C}^{\mathcal{A}}$ No other conditions are tested
- **The same rules apply here for expressions as apply with the if/then/else construct**

# **Lab 6**

**SINE NOMINE ASSOCIATES** 

 **Use the getopts/while/case constructs to parse the options of a script that accepts the following options:**

- L **-v** Verbose (no operands)
- $\Box$ **-t** Title (next operand is the actual title)
- **-l**-1 Logfile (next operand in the name of a file)

### **Print a messages that tell the user**

- $\mathcal{C}^{\mathcal{A}}$ Whether verbose option was specified
- $\mathbb{R}^3$ The title (if specified)
- $\mathcal{C}^{\mathcal{A}}$ The name of the log file (if specified)

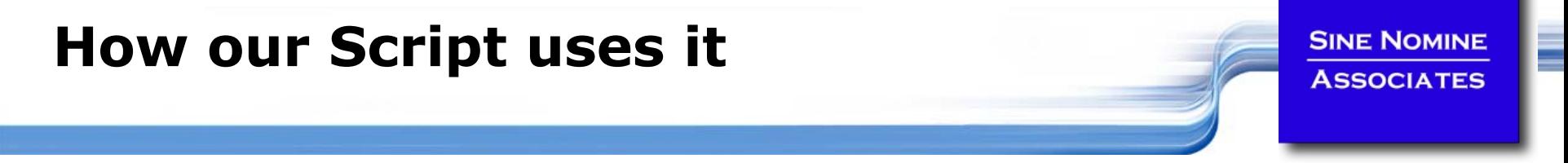

```
63while getopts dehl:t:qx: name
docase $name in
      d) set -x;;
      e) vflag=1;;
       t) tflag=1
          TITLE="$OPTARG";;
       l) lflag=1
          LOGFILE="$OPTARG";;
      x) xflag=1
          ERRFILE="$OPTARG";;
      q) qflag=1;;
      h) usage;;
   esacdoneshift $(($OPTIND - 1))
:DAYS=`echo $* | tr '[:lower:]' '[:upper:]'`
```
# **Conditional Execution (if/then/else)**

### **Uses the traditional form of the conditional execution statements**

- **if [ test ]**
- **then** *then must appear on new line (or use ';') command*
- **else** *else is optional* **also on new line**  *command*
- **fi***if always finishes with fi*
- **if [ test ]; then** *command***; else** *command***; fi**

### **Tests**

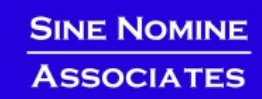

ē

#### **Examples:**

```
if [ $# -ne 1 ] 
then echo "This script needs one argument." 
       exit -1 fi input="$1" 
if [ ! -f "$input" ] 
then echo "Input file does not exist." 
       exit -1 else echo "Running program bigmat with input $input." 
       bigmat < $input 
fi
```
# **Lab 7**

**SINE NOMINE ASSOCIATES** 

#### **Use the if/then/else/fi and test constructs to:**

- $\mathcal{L}_{\mathcal{A}}$  Check for the existence of **/etc/profile** and display a message informing the user
- $\mathbb{Z}$ **Read a variable from stdin using the read command and** compare it against a string "ABORT" and display a message saying whether the comparison is true
- **College**  Repeat the previous test but make the comparison case insensitive

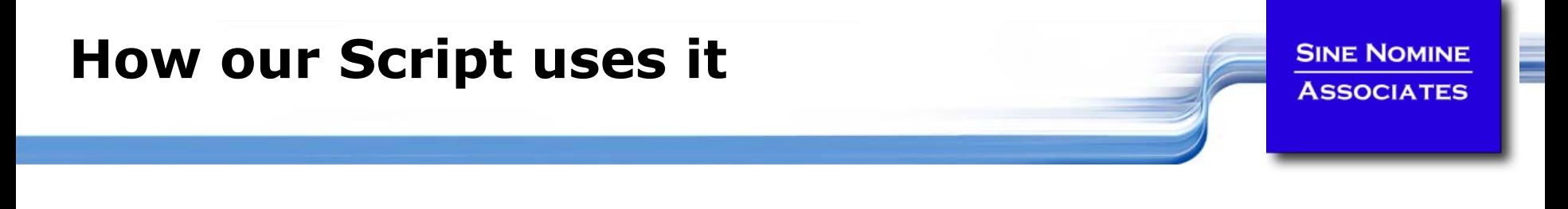

```
if [ x$RUNMODE != xProduction ]; then
   message $WARN "Run mode has forced report processing to Testing"
   qflag=1
fiif [ $qflag -eq 1 ]; then
   DIR="Testing"
elseDIR="Production"fiif [ $xflag -eq 1 ]; then
   rm -f $ERRFILE
fiif [ $lflag ]; then
   rm -f $LOGFILE
fi
```
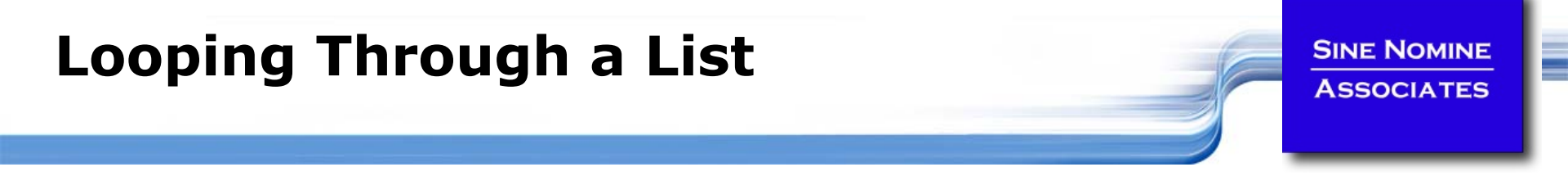

 **There are several forms of a** do **loop controlled by a counter**

**for** *variable* **in** *list* **do** *statement Execute statement on each loop.* **done** *Close the do with done.*

```
for month in "January" "February" "March"
doecho $month
done
```
## **Lab 8**

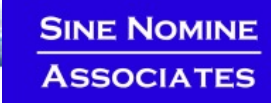

- **Use the for statement to iterate through a list of vegetables: "carrot", "potato", "turnip", "bean", "pea"**
- **Use the if statement to test for the existence of a file in /tmp that has the same name as the vegetable**
- **Display a message telling the user whether that file exists or not**

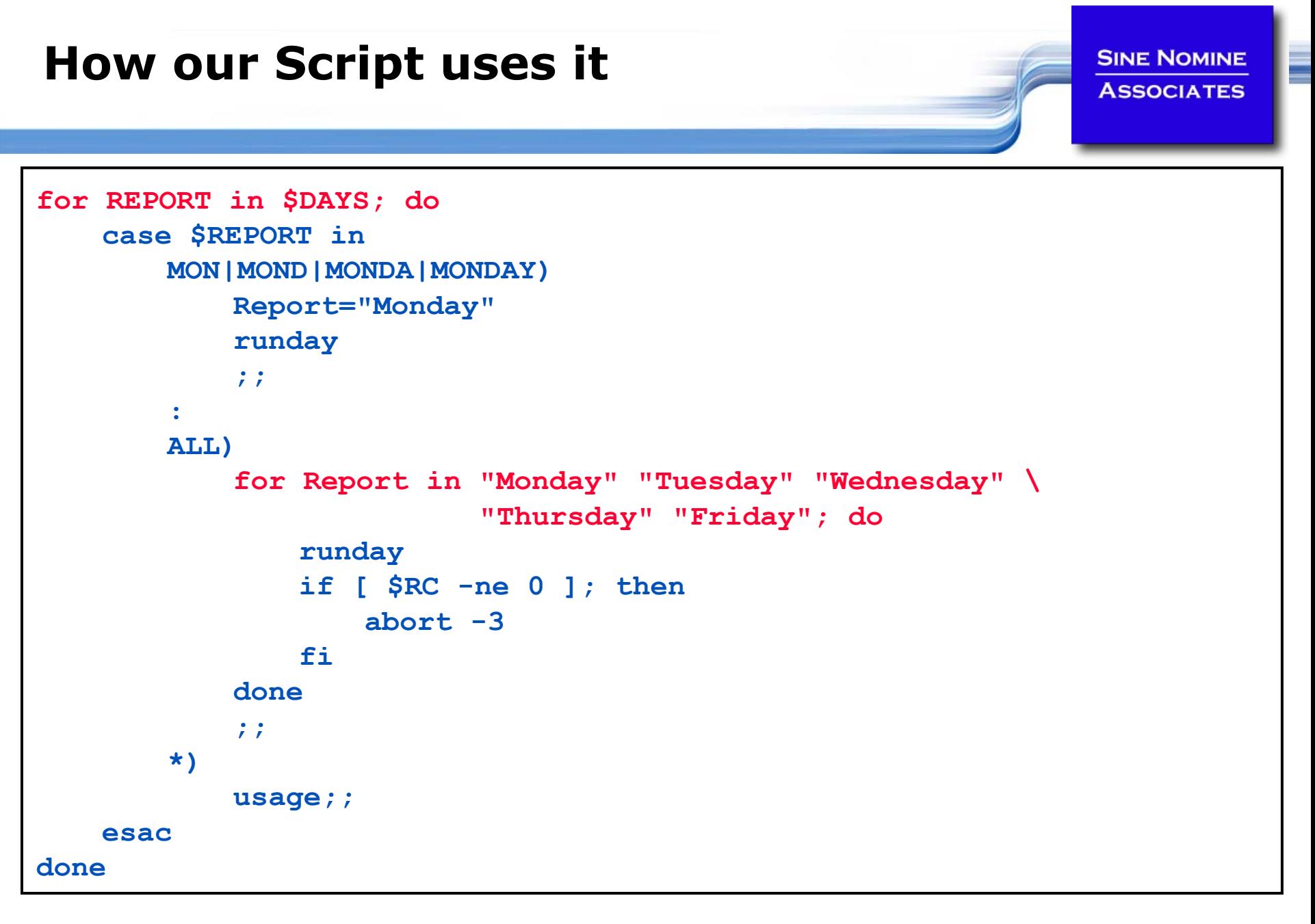

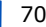

# **Arithmetic Functions…**

- F **- <sup>+</sup>** unary minus and plus
- **! ~** logical and bitwise negation
- k. **\*\*** exponentiation
- $\blacksquare$  \* /  $\frac{0}{0}$ multiplication, division, remainder
- **+ -** addition, subtraction
- $\blacksquare$  << >> left and right bitwise shifts
- **<= >= < >** comparison
- == != equality and inequality

# **Arithmetic Expressions**

- & **&** bitwise AND
- k. **^** bitwise exclusive OR
- F **|** bitwise OR
- **88 &&** logical AND
- $\blacksquare$ **||** logical OR
- *expr*?*expr*:*expr* conditional evaluation

$$
=
$$
 \* = / = % = + =

- **-= <<= >>= &=**
- **^= |=** assignment
# **More Useful Commands**

#### **printf**

- **Format and print data**
- **sort**
	- Sort lines of text files (also has a -u for unique sorting)

**SINE NOMINE ASSOCIATES** 

- **uniq**
	- $\mathbb{R}^n$ Remove duplicate lines from a sorted file

### **Subroutines**

**SINE NOMINE ASSOCIATES** 

- **Defined before where they are called**
- **Take parameters \$1, \$2…**
- **Can return an integer**

```
test() {
   echo "Was passed $1"
   return 0}
test "First parameter" "Second Parameter"
echo $?
exitYields…Was passed First parameter
0
```
74

# **Lab**

#### **Create a script which:**

- $\mathbb{R}^n$ Takes a single parameter
- $\mathcal{C}^{\mathcal{A}}$  Based on the value of the parameter call one of 3 subroutines:
	- one which prints "subroutine one called" and returns 1

**SINE NOMINE ASSOCIATES** 

- **College** two – which prints "subroutine two called" and returns 2
- П  $xxx -$  which prints "subroutine xxx called with  $$1"$  and returns -1
- $\sim$  The mainline will take the return code from the subroutine and display it and exit with that code

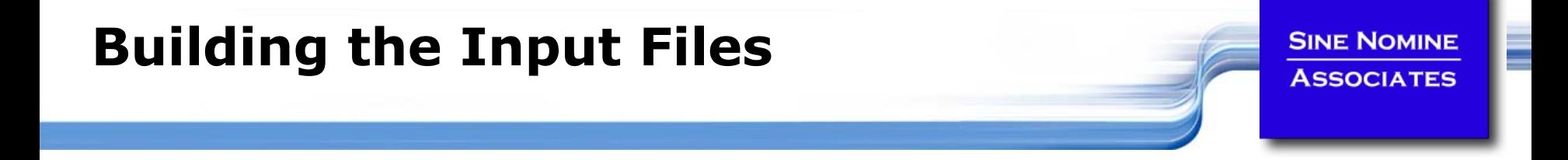

```
76#!/bin/sh
init() {
        \mathbf{i} = 0mkdir –p $HOME/tmp/{Production,Testing}/$1
        for name in $1 $2 $3 # or $*
        doi=$(($i+1))
                for dir in "Production" "Testing"
                doecho -n "$name" >$HOME/tmp/$dir/$1/Input.00$i
                donedone}
init "Monday" "Montag" "Lundi"
init "Tuesday" "Dienstag" "Mardi"
init "Wednesday" "Mittwoch" "Mercredi"
init "Thursday" "Donnerstag" "Jeudi"
init "Friday" "Freitag" "Vendredi"
exit
```
### **The** set **instruction is your primary debugging tool**

- $\vert \cdot \vert$  **set –e**
	- $\blacksquare$ If a simple command fails the shell shall immediately exit
- $\vert \cdot \vert$  **set –n**
	- $\mathcal{L}_{\mathcal{A}}$ The shell shall read commands but does not execute them
- $\vert \cdot \vert$  **set –u**
	- $\mathcal{L}_{\mathcal{A}}$  The shell shall write a message to standard error when it tries to expand a variable that is not set and immediately exit
- $\vert \cdot \vert$  **set –v**
	- $\mathcal{L}_{\mathcal{A}}$ The shell shall write its input to standard error as it is read
- $\mathbb{R}^3$  **set –x**
	- П The shell shall write to standard error a trace for each command after it expands the command and before it executes it

# **Monitoring Jobs…**

**SINE NOMINE ASSOCIATES** 

#### **Running jobs in background:**

 $\|\cdot\|$ <scriptname> <parameters> &

### **Use jobs command to display status**

**Only on current session** 

### **Use ps command to display process(es)**

- $\overline{\mathbb{R}^2}$ **ps**
- **ps –u <***user***>**
- **ps –ef**
- **ps -L**

### **Canceling jobs/processes:**

- $\sim$ **CTRL-C**
- $\left\vert \cdot \right\vert$ **kill [-SIGNAL] %<job number>**
- $\mathcal{L}_{\mathcal{A}}$ **kill [-SIGNAL] <process id>**
- $\mathcal{L}(\mathcal{A})$ **killall [-SIGNAL] <process name>**

# **…Monitoring Jobs**

**SINE NOMINE ASSOCIATES** 

#### **Redirect script output to file**

- $\sim 1$ **report.sh … >report.out 2>report.err &**
- $\mathcal{L}^{\mathcal{A}}$  . **report.sh … >report.out 2>&1 &**
- $\mathbb{R}^n$ **report.sh … 2>&1 | tee report.out &**

#### **Monitoring log files:**

- **tail -20f report.out**
- **tail -20f report.out | grep –i "title"**

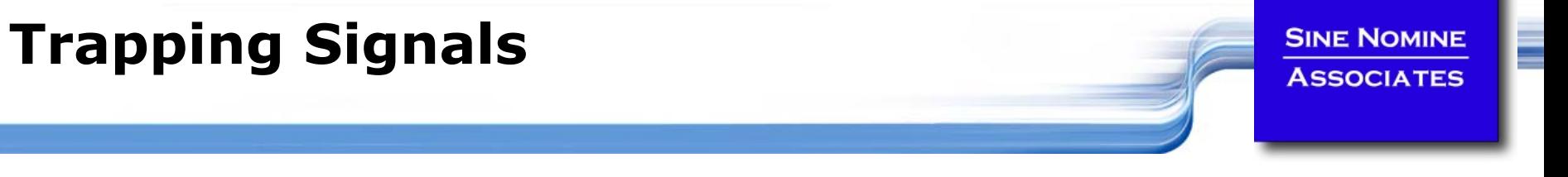

- **Use "trap" command to intercept signals**
- **Used to allow clean-up of job**

```
trap "<action>" <signals…>
trap "echo Received a signal; exit -1" TERM 
while [ 1 ]
doecho –n "."
   sleep 1s
done
```
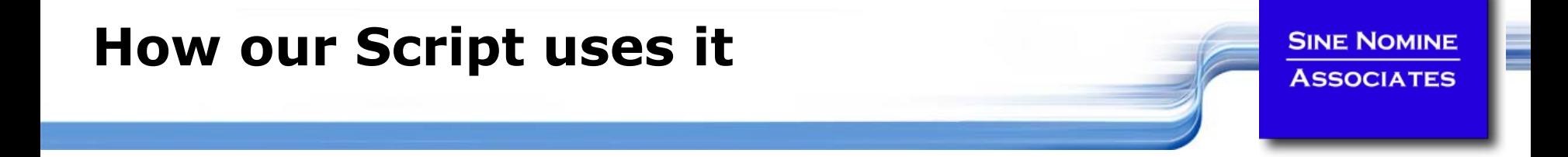

```
abort() {
        rm -f $SYSOUT
        message $ERRA "Job processing terminated abnormally"
        exit $1
}
::trap "abort -4" INT QUIT ABRT TERM
:# Report processing
:trap "" INT QUIT ABRT TERM
```
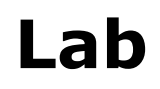

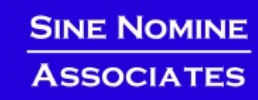

#### **Start the report script using the following:**

**./report.sh -t "Weekly Report" -l ~/tmp/report.log -e all &**

#### **While the job is running enter:**

- $\mathbb{R}^n$ **jobs** - take note of the job number
- $\mathcal{L}_{\mathcal{A}}$  **kill –ABRT %***<sup>n</sup>*- where *n* is the job number
- $\left\vert \cdot \right\vert$  Take note of the termination message from the script and from the shell

#### F **Start the report script again**

### **While the job is running enter:**

- **ps –u <***user***<sup>&</sup>gt;** where <user> is your id
- $\mathcal{N}_{\mathrm{c}}$ Take note of the process id (PID)
- $\mathcal{N}_{\mathrm{c}}$ What does the PPID field report
- $\mathcal{L}_{\rm{max}}$ Wait a few seconds and enter the above command again
- $\sim 1$ What do you notice about the PID/PPID values?
- $\mathcal{C}^{\mathcal{A}}$ What happens if you issue **kill –ABRT <***PID***<sup>&</sup>gt;**

# **Final Grade**

- **Look at report.broken**
- **Identify and correct all the mistakes:**
	- $\Box$ **diff -U5 report.sh report.broken**
- **Once fixed rename to report.new**
- **Update this program to process data for Saturday**
- **Update the appropriate directory structure to support Saturday processing**
- **Extra credit: Use the mail command to send a note to a user when the job completes** 
	- $\overline{\mathcal{A}}$ Report the completion status

```
mail -t << _EOF
To: user@node.domain
From: BatchSystem
Text _EOF
```
**SINE NOMINE ASSOCIATES**